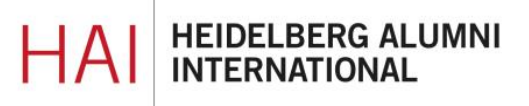

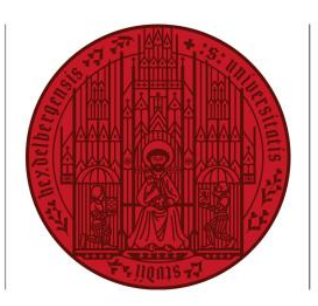

**Doctoingnance** and Aufräummaale

**UNIVERSITÄT** 

**HEIDELBERG ZUKUNFT SEIT 1386** 

## **HAIMAIL** AUTOMATISCHE ANTWORTEN ERSTELLEN (ABWESENHEITSNOTIZ)

**1)** Login in Ihre HAImail über<https://haimail.alumni.uni-heidelberg.de/>

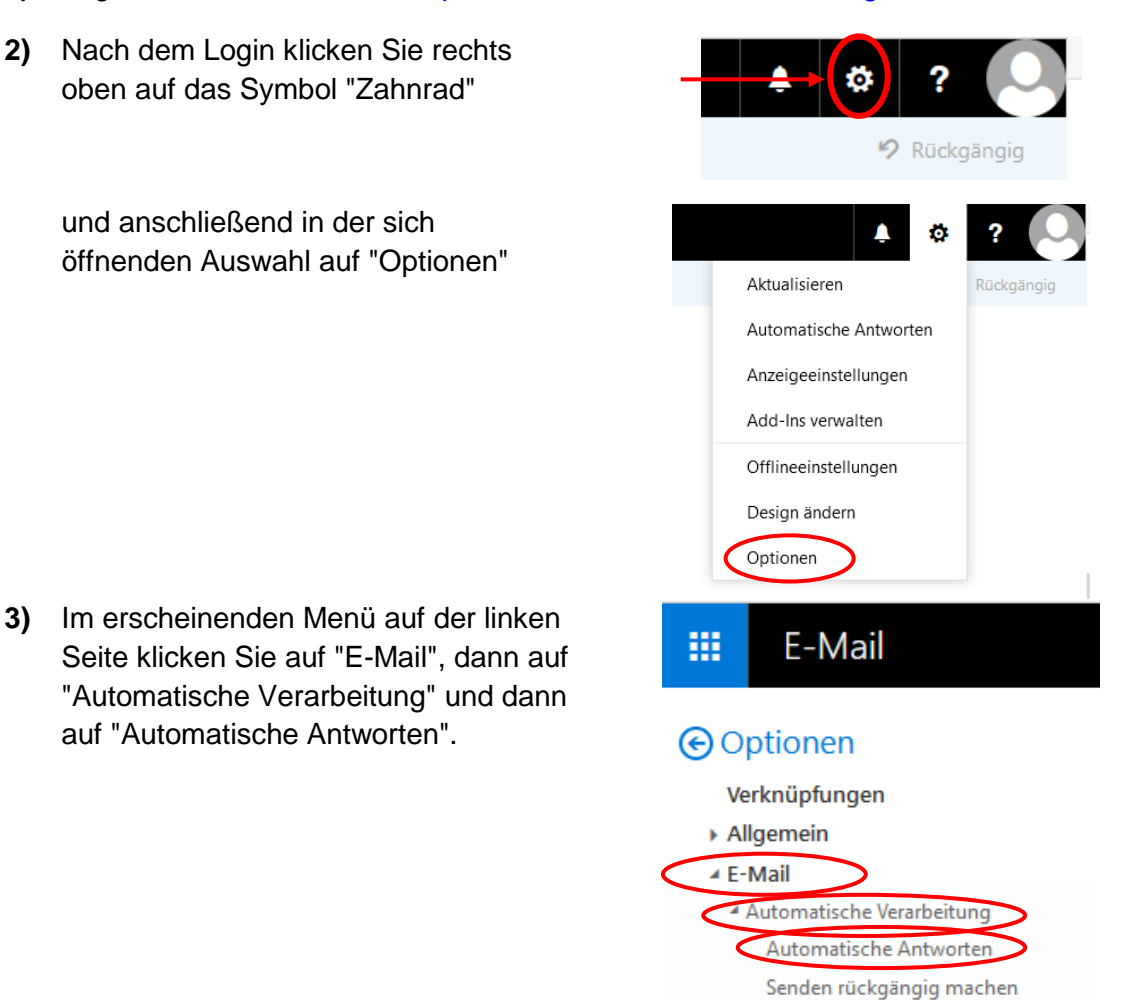

**4)** Jetzt können Sie im Hauptbereich die automatische Antwort (Abwesenheitsnotiz) aktivieren und Ihre persönlichen Einstellungen dazu vornehmen.

Falls Sie weitere Fragen haben können Sie sich gerne an die HAImail-Administration unter [postmaster@alumni.uni-heidelberg.de](mailto:postmaster@alumni.uni-heidelberg.de) wenden.